### NFC

# **LaVie Gシリーズを ご購入いただいたお客様へ**

### **● はじめに、添付品を確認してください ● 添付のマニュアルをお読みになる前に、 必ずこの冊子をご覧ください**

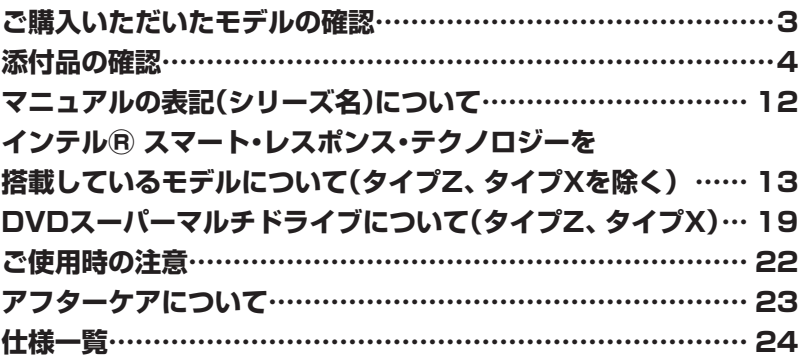

# LaVie

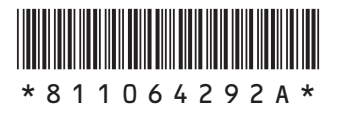

本冊子では、LaVie Gシリーズの仕様や、LaVie Gシリーズとほかのシリーズとの違いに ついて説明しています。

本冊子以外のマニュアルには、LaVie Gシリーズ以外の情報も記載されていますので、あ らかじめ本冊子で、LaVie Gシリーズの情報をご確認ください。

© NEC Personal Computers, Ltd. 2013 NECパーソナルコンピュータ株式会社の許可なく複製・改変などを行うことはできません。

本文中の画面やイラスト、ホームページは、モデルにより異なることがあります。また、実際の画面と異なることがあります。 記載している内容は、このマニュアルの制作時点のものです。お問い合わせ先の窓口やサービス内容、住所、電話番号、 ホームページの内容やアドレスなどが変更されている場合があります。あらかじめご了承ください。

Microsoft、Windows、Internet Explorer、Excel、Office ロゴ、OneNote、Outlook、PowerPointは、米国 Microsoft Corporationおよび/またはその関連会社の商標です。

インテル、Intel、Pentium、Celeron、Intel Core はアメリカ合衆国およびその他の国におけるIntel Corporation ま たはその子会社の商標または登録商標です。

その他、本マニュアルに記載されている会社名、商品名は、各社の商標または登録商標です。

# **ご購入いただいたモデルの確認**

「添付品の確認」(p.4)をご覧になる前に、ご購入いただいたモデルの型番を確認してく ださい。モデルによって添付品などが異なります。

ご購入いただいたモデルについては、NEC Directからの納品書、本マニュアルの「仕 様一覧」、121ware(http://121ware.com)の「サービス&サポート」および「マイ ページ」などでご確認ください。

### **添付品の確認**

ま ず、NEC Directか ら の 納品書、 本マ ニ ュ ア ル の「仕様一覧」、121ware (http://121ware.com)の「サービス&サポート」および「マイページ」などで、ご購 入いただいたモデルを確認してください。次に添付品を確認してください。モデルに より、添付品が異なります。

#### **タイプL**

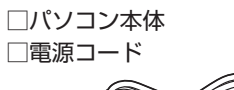

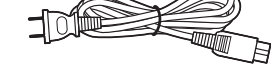

□ ACアダプタ

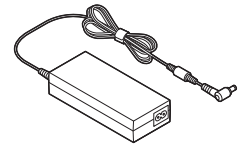

□ ソフトウェアのご使用条件(お客様へのお願い)/ソフトウェア使用条件適用一覧 (1枚になっています。添付品を確認後、必ずお読みください)

□安全にお使いいただくために

(添付品を確認後、必ずお読みください)

□ PC修理チェックシート

□ あんしんスタート Windows 8

□ ユーザーズマニュアル

□LaVie Gシリーズをご購入いただいたお客様へ(このマニュアル)

次の添付品の有無や種類は、選択したフレーム型番やコンフィグオプション型番により異なります。

#### **● コンフィグオプション型番がPC-F-TVATN9の場合**

□ワイヤレスTVデジタル(1箱)

 (ワイヤレスTVデジタルの添付品について詳しくは『テレビを楽しむ本』をご覧ください) □リモコン

□リモコン用乾電池(単3形×2本)

□B-CASカード

(「B-CAS」の印刷面が裏側になって台紙に貼り付けられています)

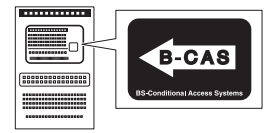

□デジタル放送パンフレット『ファーストステップガイド』 □テレビを楽しむ本

#### **● コンフィグオプション型番がPC-F-PDWW14、PC-F-PDWB14、PC-F-PDWR14 の場合(マウス)**

```
□マウス
□マウス用乾電池(単3形×2本)
```
#### **● コンフィグオプション型番がPC-F-APF1P3の場合(ソフトウェア)**

□ 「Microsoft Office Personal 2013」のパッケージ (はじめてお使いになる際に、パッケージに同梱されているカードに記載されているプロ ダクトキーの入力が必要になります)

#### **● コンフィグオプション型番がPC-F-APF1H3の場合(ソフトウェア)**

□ Microsoft Office Home and Business 20131のパッケージ (はじめてお使いになる際に、パッケージに同梱されているカードに記載されているプロ ダクトキーの入力が必要になります)

#### **● コンフィグオプション型番がPC-F-SU3EM1、PC-F-SU3EH1の場合(保証)**

□ メーカー保証サービスパック、または安心保証サービスパック

- **●ブチェック.** ・ミニマムソフトウェアパックをご購入の場合に添付されないソフトウェアについて詳しく **は、「ミニマムソフトウェアパックをご購入の場合」(p.11)をご覧ください。**
	- **・ 添付品が足りない場合や破損していた場合は、すぐにNECサポート窓口(121コンタクトセ ンター)にお申し出ください。**

#### **タイプS**

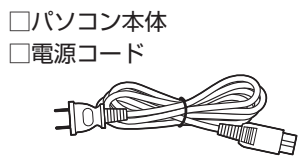

□ ACアダプタ

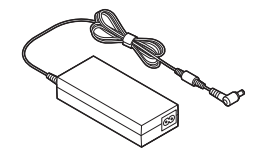

□ ソフトウェアのご使用条件(お客様へのお願い)/ソフトウェア使用条件適用一覧 (1枚になっています。添付品を確認後、必ずお読みください)

□安全にお使いいただくために

(添付品を確認後、必ずお読みください)

□PC修理チェックシート

□ あんしんスタート Windows 8

□ユーザーズマニュアル

□LaVie Gシリーズをご購入いただいたお客様へ(このマニュアル)

次の添付品の有無や種類は、選択したコンフィグオプション型番により異なります。

#### **● コンフィグオプション型番がPC-F-TVATJAの場合**

□ワイヤレスTVデジタル(1箱)

(ワイヤレスTVデジタルの添付品について詳しくは『テレビを楽しむ本』をご覧ください) □ リモコン

□ リモコン用乾電池(単3形×2本)

□B-CASカード

(「B-CAS」の印刷面が裏側になって台紙に貼り付けられています)

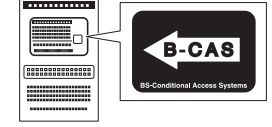

□デジタル放送パンフレット『ファーストステップガイド』 □テレビを楽しむ本

#### **● コンフィグオプション型番がPC-F-PDWW14、PC-F-PDWB14、PC-F-PDWR14 の場合(マウス)**

```
□マウス
□マウス用乾電池(単3形×2本)
```
#### **● コンフィグオプション型番がPC-F-APF1P3の場合(ソフトウェア)**

□ 「Microsoft Office Personal 2013」のパッケージ (はじめてお使いになる際に、パッケージに同梱されているカードに記載されているプロ ダクトキーの入力が必要になります)

#### **● コンフィグオプション型番がPC-F-APF1H3の場合(ソフトウェア)**

□ Microsoft Office Home and Business 20131のパッケージ (はじめてお使いになる際に、パッケージに同梱されているカードに記載されているプロ ダクトキーの入力が必要になります)

**● コンフィグオプション型番がPC-F-SU3EM1、PC-F-SU3EH1の場合(保証)** □ メーカー保証サービスパック、または安心保証サービスパック

- **・ ミニマムソフトウェアパックをご購入の場合に添付されないソフトウェアについて詳しく は、「ミニマムソフトウェアパックをご購入の場合」(p.11)をご覧ください。**
	- **・ 添付品が足りない場合や破損していた場合は、すぐにNECサポート窓口(121コンタクトセ ンター)にお申し出ください。**

#### **タイプM**

□ パソコン本体 □ ACアダプタ □電源コード □ ソフトウェアのご使用条件(お客様へのお願い)/ソフトウェア使用条件適用一覧 (1枚になっています。添付品を確認後、必ずお読みください) □ PC修理チェックシート □あんしんスタート Windows 8 □セットアップマニュアル □ ユーザーズマニュアル □LaVie Gシリーズをご購入いただいたお客様へ(このマニュアル)

次の添付品の有無や種類は、選択したコンフィグオプション型番により異なります。

#### **● コンフィグオプション型番がPC-F-PDWWA2、PC-F-PDWBA2、PC-F-PDWRA2 の場合(マウス)**

□マウス □マウス用乾電池(単3形×2本)

#### **● コンフィグオプション型番がPC-F-APF1P3の場合(ソフトウェア)**

□ 「Microsoft Office Personal 20131のパッケージ (はじめてお使いになる際に、パッケージに同梱されているカードに記載されているプロ ダクトキーの入力が必要になります)

#### **● コンフィグオプション型番がPC-F-APF1H3の場合(ソフトウェア)**

□ Microsoft Office Home and Business 20131のパッケージ (はじめてお使いになる際に、パッケージに同梱されているカードに記載されているプロ ダクトキーの入力が必要になります)

#### **● コンフィグオプション型番がPC-F-SU3EM1、PC-F-SU3EH1の場合(保証)** □ メーカー保証サービスパック、または安心保証サービスパック

**≪メチェック!** 添付品が足りない場合や破損していた場合は、すぐにNECサポート窓口(121コンタクトセ **ンター)にお申し出ください。**

#### **タイプZ**

□ パソコン本体 □ ACアダプタ □電源コード □ ソフトウェアのご使用条件(お客様へのお願い)/ソフトウェア使用条件適用一覧 (1枚になっています。添付品を確認後、必ずお読みください) □ PC修理チェックシート □ あんしんスタート Windows 8 □ セットアップマニュアル □ ユーザーズマニュアル □LaVie Gシリーズをご購入いただいたお客様へ(このマニュアル)

次の添付品の有無や種類は、選択したコンフィグオプション型番により異なります。

#### **● コンフィグオプション型番がPC-F-CDZ1P3の場合(CD/DVDドライブ)**

 □外付けDVDスーパーマルチドライブ(USB接続) □外付けDVDスーパーマルチドライブ用USBケーブル

#### **● コンフィグオプション型番がPC-F-PDWWZ1、PC-F-PDWBZ1の場合(マウス)** □マウス

※マウスの内部に「マウス受信用ユニット」が入っています。 詳しくは『ユーザーズマニュアル』をご覧ください。 □マウス用乾電池(単3形×2本)

#### **● コンフィグオプション型番がPC-F-APF2P1の場合(ソフトウェア)**

□ 「Microsoft Office Personal 20131のパッケージ (はじめてお使いになる際に、パッケージに同梱されているカードに記載されているプロ ダクトキーの入力が必要になります)

#### **● コンフィグオプション型番がPC-F-APF2H1の場合(ソフトウェア)**

□ Microsoft Office Home and Business 20131のパッケージ (はじめてお使いになる際に、パッケージに同梱されているカードに記載されているプロ ダクトキーの入力が必要になります)

#### **● コンフィグオプション型番がPC-F-SU3EM1、PC-F-SU3EH1の場合(保証)** □ メーカー保証サービスパック、または安心保証サービスパック

**◆ブチェック**! 添付品が足りない場合や破損していた場合は、すぐにNECサポート窓口(121コンタクトセ **ンター)にお申し出ください。**

#### **タイプX**

□ パソコン本体 □ ACアダプタ □電源コード □ ソフトウェアのご使用条件(お客様へのお願い)/ソフトウェア使用条件適用一覧 (1枚になっています。添付品を確認後、必ずお読みください) □ PC修理チェックシート □あんしんスタート Windows 8 □ セットアップマニュアル □ ユーザーズマニュアル □LaVie Gシリーズをご購入いただいたお客様へ(このマニュアル)

次の添付品の有無や種類は、選択したコンフィグオプション型番により異なります。

#### **● コンフィグオプション型番がPC-F-CDX1P2の場合(CD/DVDドライブ)**

□外付けDVDスーパーマルチドライブ(USB接続) □外付けDVDスーパーマルチドライブ用USBケーブル

**● コンフィグオプション型番がPC-F-PDWWX2、PC-F-PDWBX2の場合(マウス)** □マウス □マウス用乾電池(単3形×2本)

#### **● コンフィグオプション型番がPC-F-APF2P1の場合(ソフトウェア)**

□ 「Microsoft Office Personal 20131のパッケージ (はじめてお使いになる際に、パッケージに同梱されているカードに記載されているプロ ダクトキーの入力が必要になります)

#### **● コンフィグオプション型番がPC-F-APF2H1の場合(ソフトウェア)**

□ Microsoft Office Home and Business 20131のパッケージ (はじめてお使いになる際に、パッケージに同梱されているカードに記載されているプロ ダクトキーの入力が必要になります)

#### **● コンフィグオプション型番がPC-F-SU3EM1、PC-F-SU3EH1の場合(保証)** □ メーカー保証サービスパック、または安心保証サービスパック

■デェック! 添付品が足りない場合や破損していた場合は、すぐにNECサポート窓口(121コンタクトセ **ンター)にお申し出ください。**

#### **ミニマムソフトウェアパックをご購入の場合**

ミニマムソフトウェアパックのモデルをご購入の場合、次のソフトウェアは添付されません。 (標準ソフトウェアパックをご購入の場合も、モデルやハードウェアの構成によって、添付されな いソフトがあります)

- ・ ぱっと観スライドショー
- ・ パソコンのいろは8
- ・ DigiBook®Browser for NEC
- ・ ムービーフォトメニュー
- ・ Corel® PaintShop® Pro X4
- ・ CyberLink MediaShow
- ・ らくらく無線スタート® EX
- ・ マカフィー® サイトアドバイザー ライブ
- ・ おてがるバックアップ
- $\cdot$ i-フィルター® 6.0
- ・ 筆ぐるめ 20
- ·ファイナルパソコンデータ引越し 9 ™ plus for NEC
- ・ ホームネットワークサーバー powered by DiXiM
- ・ Homeリンクマネージャ
- ・ SmartVision/PLAYER
- ・ デ辞蔵PC
- ・ らくらくQRスタート for Windows

# **マニュアルの表記(シリーズ名)について**

このパソコンに添付されているマニュアルおよび「ソフト&サポートナビゲーター」をお読みにな るときは、次のようにシリーズ名を本体のシリーズ名に読み替えてください。

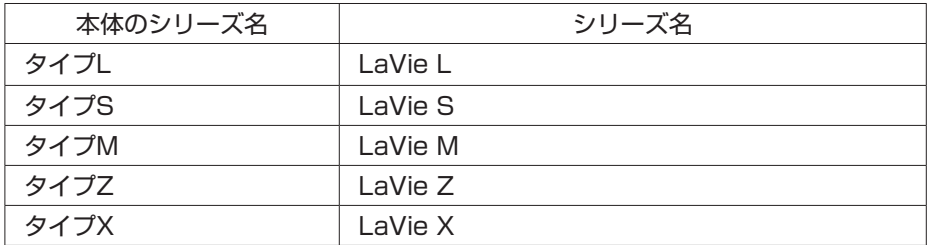

### **インテルⓇ スマート・レスポンス・ テクノロジーを搭載しているモデル について(タイプZ、タイプXを除く)**

タイプL、タイプSおよびタイプMでインテルⓇ スマート・レスポンス・テクノロジーを 搭載しているモデルでは、SSDをハードディスクのディスクキャッシュとして利用す ることで、ハードディスクのデータの読み書き速度の向上や消費電力を抑える効果の あるインテルⓇ スマート・レスポンス・テクノロジーを使用できます。

**◆ブチェック**ク インテル® スマート・レスポンス・テクノロジーを搭載しているモデルでは、ご購入時にイ **ンテルⓇ スマート・レスポンス・テクノロジー機能が設定されています。**

#### **インテルⓇ スマート・レスポンス・テクノロジーに関するご注意**

- ・ インテルⓇ スマート・レスポンス・テクノロジーを搭載しているモデルでは、SSD上のキャッ シュ領域はOSのドライブとして認識されません。
- ・ キャッシュ領域として使用しない残領域は、未使用領域として認識されます。
- ・ USBポートに接続されているハードディスクは、インテルⓇ スマート・レスポンス・テクノロ ジーには使用できません。
- ・ SSD上の全領域をキャッシュ領域に割り当ててご使用ください。
- ・ SSD上にパーティション領域を割り当てないでください。
- ・ インテルⓇ スマート・レスポンス・テクノロジーを搭載しているモデルでは、ハードディスクの 末尾に未割当領域が存在していますが、故障ではありません。インテル® スマート・レスポン ス・テクノロジーに必要な領域ですので、そのままの状態でご使用ください。
- ・ RAIDドライブのアップデートとRAID BIOSの更新を含むBIOSのアップデートを同時におこ なう場合は、RAIDドライバのアップデートを先におこなってください。
- ・ SSDにキャッシュされる際、キャッシュされるデータは暗号化処理されないのでご注意くださ  $\mathsf{L}\lambda$
- ・ 市販のTVキャプチャユニットやPC用TVチューナーを使ってTV録画を長時間実行する場合 は、キャッシュの解除とリセットをおこなうことをおすすめします。
- ・ 本機を譲渡、廃棄する場合など、ハードディスクのデータを消去する際は、消去の前にキャッ シュの解除とリセットをおこなってください。ハードディスクのデータを消去する際は同時に SSDのデータ消去もおこなってください。
- ・ 本機を修理に出す際は、キャッシュの解除とリセットをおこなうことをおすすめします。

#### **キャッシュの状態を確認する**

キャッシュの状態は、次の手順で確認できます。

#### **●RAID BIOSで確認する場合**

- *1* パソコンの電源を入れ、電源ランプが点灯したらBIOSセットアップユーティリ ティが表示されるまでキーボードの【F2】を何度も押す
- *2* 「詳 細 」ま た は「Advanced」メニューの「Intel(R) Rapid Storage Technology」を選んで【Enter】を押す
- *3* 「RAID Volumes:」領域のそれぞれの行末の表示が「Normal」になっていること を確認する
- **行末の表示が「Disabled」になっていた場合には、「Windowsが起動しないときは」(p.18)の手 順をおこなってください。**
	- *4* 【Esc】を押す
	- *5* 「終了」または「Exit」メニューで【F10】または「変更を保存して再起動する」また は「Save Changes and Reset」を選んで【Enter】を押す
	- *6* 「はい」または「Yes」を選んで【Enter】を押す BIOSセットアップユーティリティが終了し、パソコンが再起動します。
- **「RAID Volumes:」領域に、「Volume」の表示がない、または行末に「Normal」の表示がない 場合は、「キャッシュの設定」(p.16)をご覧になり、キャッシュを設定してください。 キャッシュの設定をおこなってもキャッシュが設定できない場合、SSDに問題がある可能 性が考えられます。ご購入元にお問い合わせください。**

#### **キャッシュの解除とリセット**

次のような場合は、あらかじめ「インテル® スマート・レスポンス・テクノロジー」の設定を変更 してキャッシュの解除とリセットをおこなってください。

- ・ 本機を修理に出す場合
- ・ 本機を譲渡、廃棄などする場合
- **●RAID BIOSでキャッシュの解除とリセットをおこなう場合**

RAID BIOSによるキャッシュの解除とリセットは、次の手順でおこないます。

- *1* パソコンの電源を入れ、電源ランプが点灯したらBIOSセットアップユーティリ ティが表示されるまでキーボードの【F2】を何度も押す
- *2* 「詳 細 」ま た は「Advanced」メニューの「Intel(R) Rapid Storage Technology」を選んで【Enter】を押す
- *3* 「RAID Volumes:」領域の「Disk ID X, RAID0(Stripe)」(X=0 or 1)を選んで 【Enter】を押す
- *4* 「Volume Actions」領域の「Remove Acceleration」を選んで【Enter】を押す

**このとき「Delete」は選ばないでください。ここで「Synchronize Data」が表示された場合は、 「Remove Acceleration」よりも先に「Synchronize Data」を選択して、もう一度【Enter】を押 してください。 「Synchronize Data」の動作が終わると、確認のダイアログが表示されるので、【Enter】を押し てください。**

- *5* 確認の画面が表示されたら【Enter】を押す キャッシュが解除されます。「RAID Volumes:」領域のそれぞれの行末の表示が「Available」 になっていることを確認してください。
- *6* 「RAID Volumes:」領域の「Volume\_0000, RAIDO(Cache)」を選んで 【Enter】を押す

**ボリューム名を変更した場合は、「Volume\_0000」の表示が異なります。**

- *7* 「Volume Actions」領域の「Delete」を選んで【Enter】を押す
- *8* 確認の画面が表示されたら【Enter】を押す
- *9* 【Esc】を押す
- *10*「終了」または「Exit」メニューで【F10】または「変更を保存して再起動する」また は「Save Changes and Reset」を選んで【Enter】を押す
- *11*「はい」または「Yes」を選んで【Enter】を押す BIOSセットアップユーティリティが終了し、パソコンが再起動します。 これで、RAID BIOSでのキャッシュの解除、リセットは完了です。

再度インテルⓇ スマート・レスポンス・テクノロジーを有効にする場合は、「キャッシュの設 定」の手順をおこなってください。

#### **キャッシュの設定**

もう一度インテルⓇ スマート・レスポンス・テクノロジーを有効にする場合は、キャッシュの設定 をおこなってください。

- **◆ブチェック! ・「ユーザー アカウント制御」が表示された場合は「はい」をクリックしてください。** 
	- **・ ご購入時の状態では、「インテル**Ⓡ **ラピッド・ストレージ・テクノロジー」はインストール されていません。「インテル**Ⓡ **ラピッド・ストレージ・テクノロジー」がインストールされ ていない場合は、次の手順でインストールしてください。**
		- **① チャーム バーを表示し、「検索」をクリック**
		- **② 「アプリ」の一覧から「エクスプローラー」をクリック**
	- **③ エクスプローラーで「C:¥DRV¥IRST」フォルダを表示し、「iata\_cd」または「iata\_ cd.exe」をダブルクリック** セットアップの画面が表示されるので、画面の指示にしたがってインストールを完了して ください。
	- **・ インテル**Ⓡ **スマート・レスポンス・テクノロジーの設定時に、SSD上のパーティション(ド ライブ名が入っているボリューム)を作成していた場合には削除しておいてください。**
	- *1* チャーム バーを表示し、「検索」をクリック
	- *2* アプリの一覧から「インテルⓇ ラピッド・ストレージ・テクノロジー」をクリック 「インテル® ラピッド・ストレージ・テクノロジー」が表示されます。
	- *3* 「ステータス(S)」をクリック
	- *4* 「高速(インテルⓇ スマート・レスポンス・テクノロジー)」の「高速の有効」をクリック

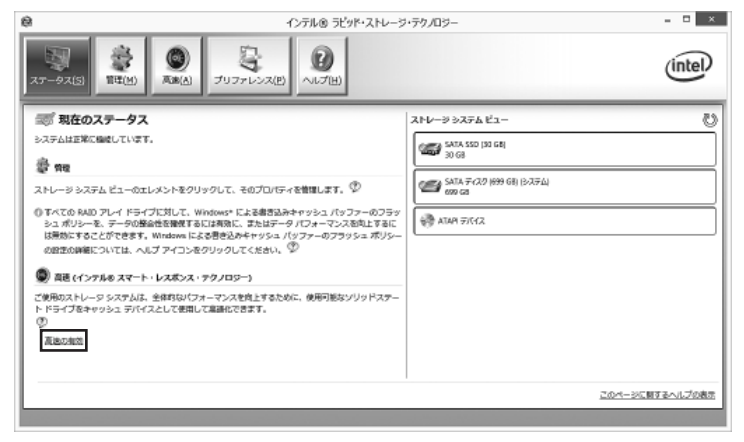

「高速の有効化」が表示されます。

*5* 表示された内容を確認し、「OK」をクリック

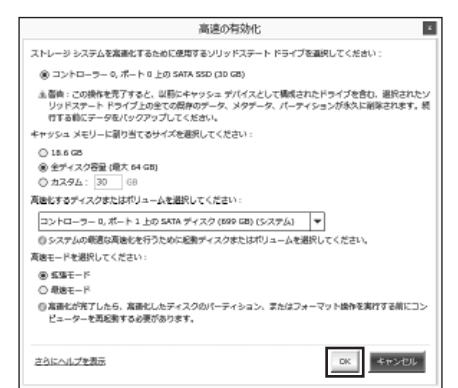

*6* 「ステータス」画面のストレージ システム ビューの「SATAディスク」の下に「高 速」と表示されていることを確認する

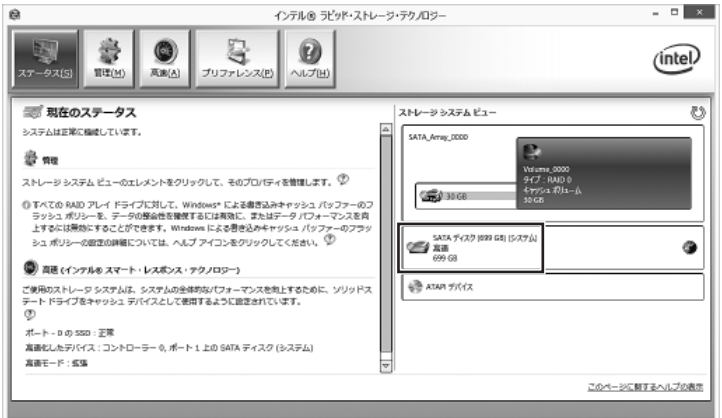

**マチェック**. キャッシュの設定に時間がかかる場合があります。

- *7* パソコンを再起動する OSでキャッシュがドライブとして認識されます。
- *8* スタート画面で「デスクトップ」をクリック
- *9* チャーム バーを表示し、「設定」をクリック
- *10*「コントロール パネル」をクリック
- *11*「プログラムのアンインストール」をクリック
- *12*「インテルⓇ ラピッド・ストレージ・テクノロジー」をクリック
- *13*「アンインストール」をクリック

表示された画面の指示にしたがってアンインストールを完了してください。 これで、設定は完了です。

#### **Windowsが起動しないときは**

インテル® スマート・レスポンス・テクノロジーを搭載しているモデルでは、『ユーザーズマニュ アル』の「トラブル予防・解決編」の「第3章 トラブル解決Q&A」に記載されているほかに、次の原 因も考えられます。

- ・ SSDが故障した場合
- ・ SSDが物理的に外れている

この場合は、次の手順でSSDが認識できているかを確認してください。

- *1* パソコンの電源を入れ、電源ランプが点灯したらBIOSセットアップユーティリ ティが表示されるまでキーボードの【F2】を何度も押す
- *2* 「詳 細 」ま た は「Advanced」メニューの「Intel(R) Rapid Storage Technology」を選んで【Enter】を押す
- *3* 「RAID Volumes:」領域に 表示されているドライブすべてに「Remove Acceleration」をおこなう 「Remove Acceleration」が表示されていない場合は、「Delete」をおこなってください。

■< **SPIFIYO!**SSDが表示されていない場合は、SSDに問題がある可能性があります。

- *4* 【Esc】を押す
- *5* 「終了」または「Exit」メニューで【F10】または「変更を保存して再起動する」また は「Save Changes and Reset」を選んで【Enter】を押す
- *6* 「はい」または「Yes」を選んで【Enter】を押す BIOSセットアップユーティリティが終了し、パソコンが再起動します。これでWindowsが 起動しない場合は、購入元または121コンタクトセンターにご相談ください。
- **◆ブチェック!** 上記の操作をおこなうと、インテル® スマート・レスポンス・テクノロジーの設定はキャッ **シュの解除とリセットがおこなわれた状態になります。通常の状態でWindowsが起動した 場合は、「キャッシュの設定」(p.16)をご覧になり、キャッシュを設定してください。**

## **DVDスーパーマルチドライブに ついて(タイプZ、タイプX)**

コンフィグオプション型番がPC-F-CDZ1P3またはPC-F-CDX1P2の場合、この項 目をご覧ください。

#### メモ

本ドライブの仕様については「DVD/CDドライブ仕様」(p.32)をご覧ください。

 $\vert x \vert$  +

使用できるディスクの種類、ディスクを読み込む(再生する)、ディスクに書き込む、ほかのドライ ブやプレーヤでディスクを読み込むときの注意、について

→ ■「ソフト&サポートナビゲーター」▶検索番号 93070020 で検索

#### **安全にお使いいただくための警告・注意について**

安全にお使いいただくための警告・注意については、添付の『ユーザーズマニュアル』の「安全にお 使いいただくために」をご覧ください。

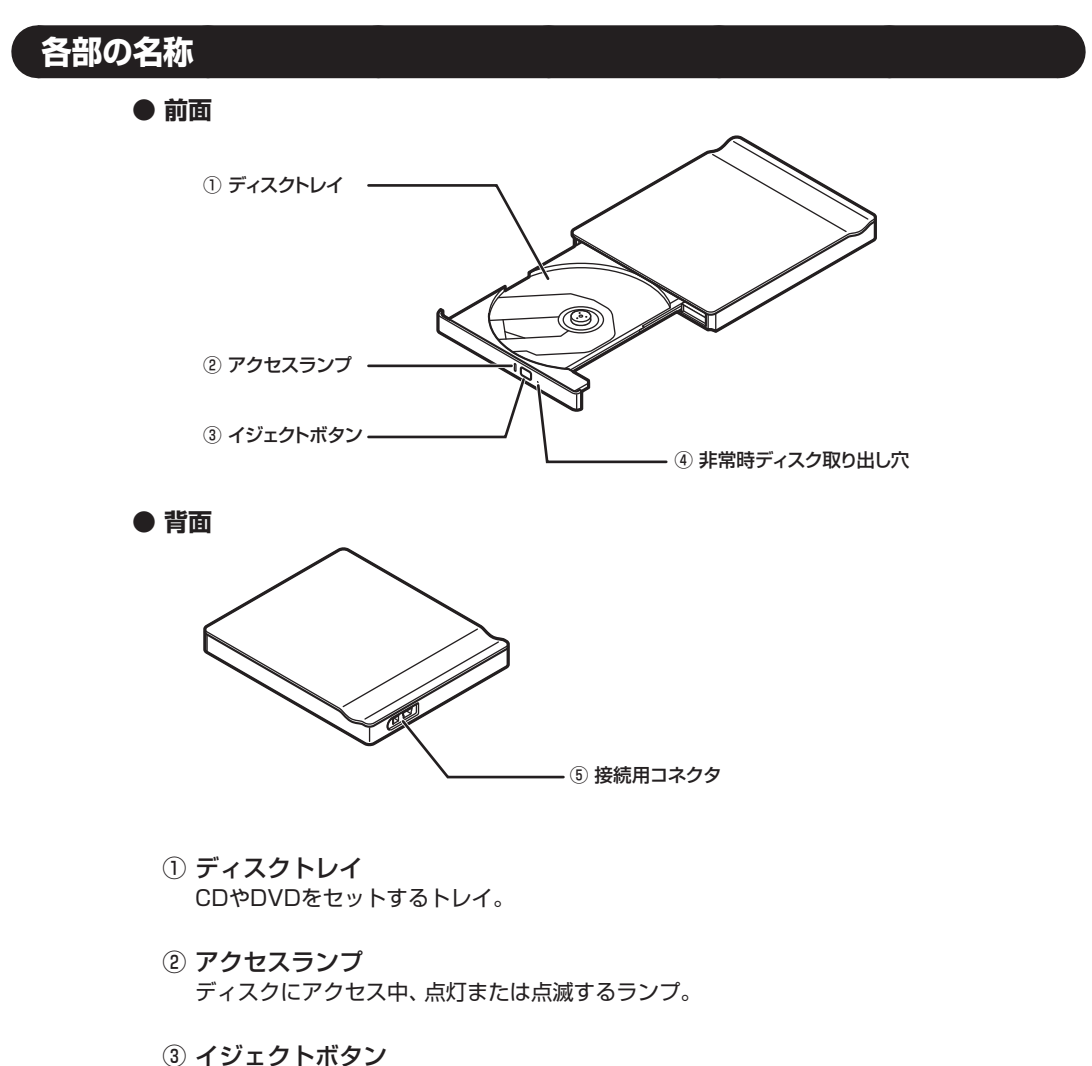

- DVD/CDドライブを開けるボタン。パソコン本体に接続していて、パソコン本体の電源が入っ ていないときは、押してもディスクトレイは開きません。
- ④ 非常時ディスク取り出し穴 ディスクが取り出せなくなったとき、クリップなどで作ったピンをこの穴に差し込むとディ スクを取り出せます。
- ⑤ 接続用コネクタ ドライブ用ケーブルを取り付けるコネクタ。

#### **DVDスーパーマルチドライブの使い方**

*1* DVDスーパーマルチドライブ背面に、ドライブ用ケーブルの「◎」マークのある方 を上にしてプラグを接続する プラグの向きに注意して、差し込んでください。

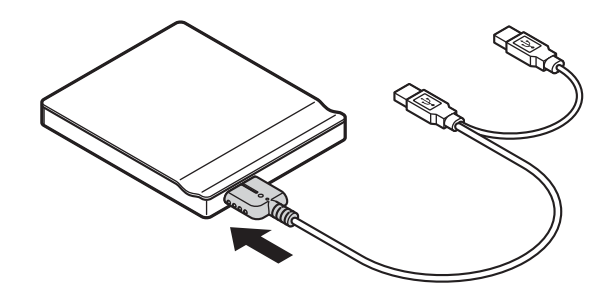

*2* 図のようにドライブ用ケーブルをパソコンのUSBコネクタに接続する プラグの向きに注意して、差し込んでください。

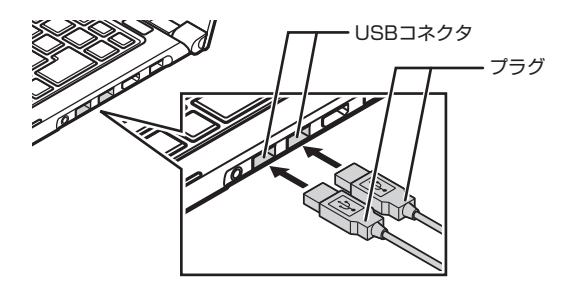

- **ドライブ用ケーブルのプラグは、必ず2つともパソコンのUSBコネクタへ取り付けて**ください。
	- *3* イジェクトボタンを押してディスクトレイを出す イジェクトボタンを押すと、ディスクトレイが少し飛び出しますので、手で静かに引き出し てください。

**▼ブチェック**. ディスクトレイは、パソコンの電源が入っているときのみ出すことができます。 **イジェクトボタンを押してもディスクトレイが取り出せない場合は、次の方法で取り出し てください。**

- **・ 一度Windowsを再起動し、再度イジェクトボタンを押してトレイを取り出してください。 ・ 再起動後もイジェクトボタンによる取り出しができない場合は、ディスクのアクセスがな いことを確認し、先の細いピンなどを非常時ディスク取り出し穴に差し込んでください。 ディスクトレイが少し飛び出してきますので、手でディスクトレイを引き出してください。**
- *4* ディスクを入れる

ディスクのデータ面(文字などが印刷されていない面)を下にして、傷をつけないようにディス クトレイの中央に置き、カチッと音がするまで、ディスクの穴を軸にしっかりはめ込みます。 DVDスーパーマルチドライブのイジェクトボタンに触れないようにディスクトレイ前面を 押して、ディスクトレイを元の位置に「カチッ」と音がするまで戻します。

*5* ディスクを取り出す

イジェクトボタンを押してディスクトレイを引き出し、ディスクのデータ面とDVDスーパー マルチドライブのレンズを傷つけないようにディスクトレイより取り出し、ディスクトレイ を押して収納します。

### **ご使用時の注意**

#### **OSの違いについて**

Windows® 8、Windows® 8 Proでは、機能に違いがあります。詳しくは、Microsoftのホーム ページでご確認ください。

#### **マニュアルの画面について**

画面の表示は、選択したOSによって異なります。添付のマニュアルとは、表示が異なる場合があ ります。

# **アフターケアについて**

保守サービスやお問い合わせについての情報です。

#### **保守サービスについて**

保守サービスについては、NECサポート窓口(121コンタクトセンター)へお問い合わせくださ い。詳しくは、添付の「ユーザーズマニュアル」の「トラブル予防·解決編」(タイプL、タイプS)ま たは『セットアップマニュアル』(タイプM、タイプZ、タイプX)をご覧ください。

このパソコンに添付されているアプリケーションに関するお問い合わせは、「添付ソフトのサポー ト窓口一覧」(※「ソフト&サポートナビゲーター」▶検索番号 92030010 で検索)をご覧にな り、各社へお問い合わせください。

また、このパソコンと別にご購入になった周辺機器やメモリ、アプリケーションに関するお問い 合わせは、その製品の取扱説明書などに記載の問い合わせ先にご相談ください。

#### **LaVie Gシリーズに関するお問い合わせ**

LaVie Gシリーズのご購入などに関するお問い合わせは、下記コールセンターまでお問い合わせ ください。

#### **● NEC Direct(NECダイレクト)コールセンター**

電話(フリーコール):0120-944-500

※音声ガイダンスにしたがって操作してください(フリーコールのみ)。

※フリーコールをご利用いただけないお客様は下記電話番号へおかけください。

Tel:03-6670-6670(東京)(通話料お客様負担)

受付時間: 9:00 ~ 18:00 (ゴールデンウィーク・年末年始、およびNEC Direct指定休日を除く)

LaVie Gシリーズの修理のご相談などについては、下記NECサポート窓口(121コンタクトセン ター)までお問い合わせください。

#### **● NECサポート窓口(121(ワントゥワン)コンタクトセンター)**

電話(フリーコール):0120-977-121

※電話番号をよくお確かめになり、おかけください。

※携帯電話やPHS、もしくはIP電話など、フリーコールをご利用いただけない お客様は下記電話番号へおかけください。

Tel:03-6670-6000(東京)(通話料お客様負担)

※システムメンテナンスのため、サービスを休止させていただく場合があります。 NECサポート窓口(121コンタクトセンター)の詳しい情報は添付の『ユーザーズマ ニュアル』の「トラブル予防・解決編」(タイプL、タイプS)または『セットアップマニュ アル』(タイプM、タイプZ、タイプX)をご覧ください。また、最新の情報については、 (http://121ware.com/121cc/)をご覧ください。

#### **このパソコンを売却するには**

パソコンを他人に売却、処分するときの注意事項については、添付の『ユーザーズマニュアル』付 録の「パソコンの売却、処分、改造について」をご覧ください。

**仕様一覧**

#### 시티

仕様一覧について→ 「ソフト&サポートナビゲーター」▶検索番号 93230010 で検索

#### **本体仕様一覧**

#### **●タイプL**

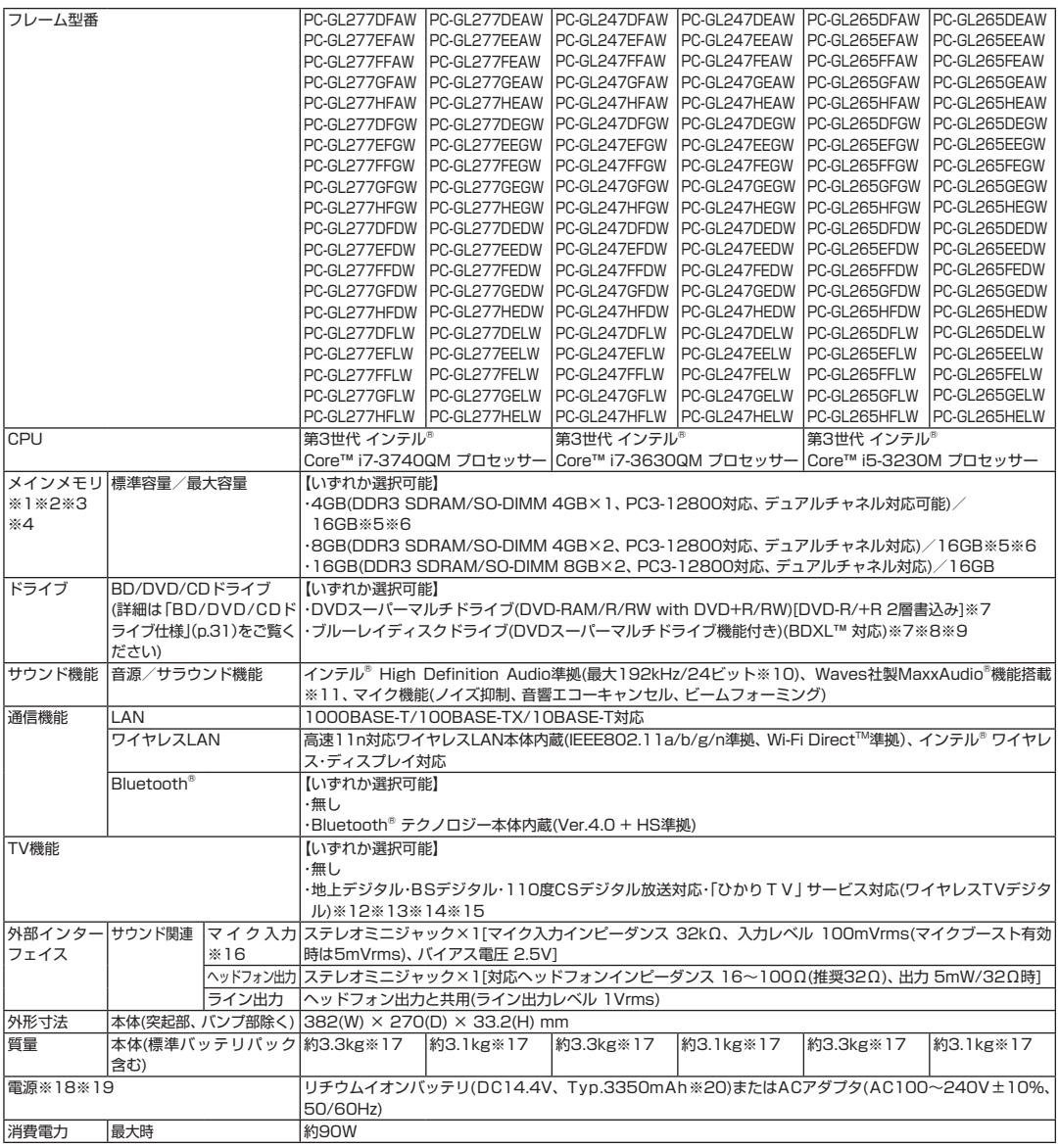

- ※ 1 : 増設メモリは、PC-AC-ME057C(8GB、PC3-12800)を推奨します。
- ※ 2 : 他メーカ製の増設メモリの装着は、動作を保証するものではありません。他メーカ製品との接続は各メーカにご確認の上、お客様の責任にお いて行ってくださるようお願いいたします。
- ※ 3 : 実際にOSが使用可能な領域は一部制限されます。
- ※ 4 : メインメモリの一部をグラフィックスメモリとして使用します。
- ※ 5 : メモリ増設した場合、容量が異なるメモリを増設すると、少ないメモリに合わせた容量までデュアルチャネル動作となり、容量差分がシング ルチャネル動作となります。
- ※ 6 : 最大メモリ容量にする場合、本体に標準実装されているメモリを取り外して、別売の増設メモリ(8GB)を2枚実装する必要があります。
- ※ 7 : BD/DVDドライブの省電力機能のため、イジェクトボタンを押してから、ディスクが排出されるまで、数秒ほど時間がかかります。
- ※ 8 : ブルーレイディスクの再生はソフトウェアを用いているため、ディスクによっては操作および機能に制限があったり、CPU負荷などのハー ドウェア資源の関係で音がとぎれたり映像がコマ落ちする場合があります。
- ※ 9 : ブルーレイディスクの再生時は、必ずACアダプタをご使用ください。省電力機能が働くと、スムーズな再生ができない場合があります。
- ※ 10 : 量子化ビットやサンプリングレートは、OSや使用するアプリケーションなどのソフトウェアによって異なります。
- ※ 11 : Waves社製MaxxAudio®は本体内蔵スピーカ専用の機能です。ヘッドフォンなどの外部機器では動作しません。
- ※ 12 : 出荷時の解像度/色数以外ではTV機能を利用できません。クローンモードによる画面出力には対応していません。
- ※ 13 : 「ひかりTV」サービスの録画および予約視聴はできません。地上デジタル放送IP再送信サービスは利用できません。 回線終端装置(ONU)やルータに有線(ケーブル)で接続したワイヤレスTVデジタルとパソコンをワイヤレスLANで接続して「ひかりTV」を 視聴できます。ルータをお使いの場合はIPv6対応のルータが必要です。
- ※ 14: 購入本体のみで、ご利用できます。
- ※ 15 : TV機能をご利用になる場合は、ワイヤレスTVデジタルとの接続が必要になります。
- ※ 16 : パソコン用マイクとして市販されているコンデンサマイクやヘッドセットを推奨します。
- ※ 17: Windows® 8 64ビット、メモリ4GB(4GB×1)、DVDスーパーマルチドライブ、ハードディスク約750GB(5400回転/分)、高速11n対 応ワイヤレスLAN(IEEE802.11a/b/g/n準拠)、Bluetooth®無し、TV無しの構成にて測定。
- ※ 18 : パソコン本体のバッテリなど各種電池は消耗品です。
- ※ 19 : 標準添付されている電源コードはAC100V用(日本仕様)です。
- ※ 20 : 公称容量(実使用上でのバッテリパックの容量)を示します。

#### **●タイプS**

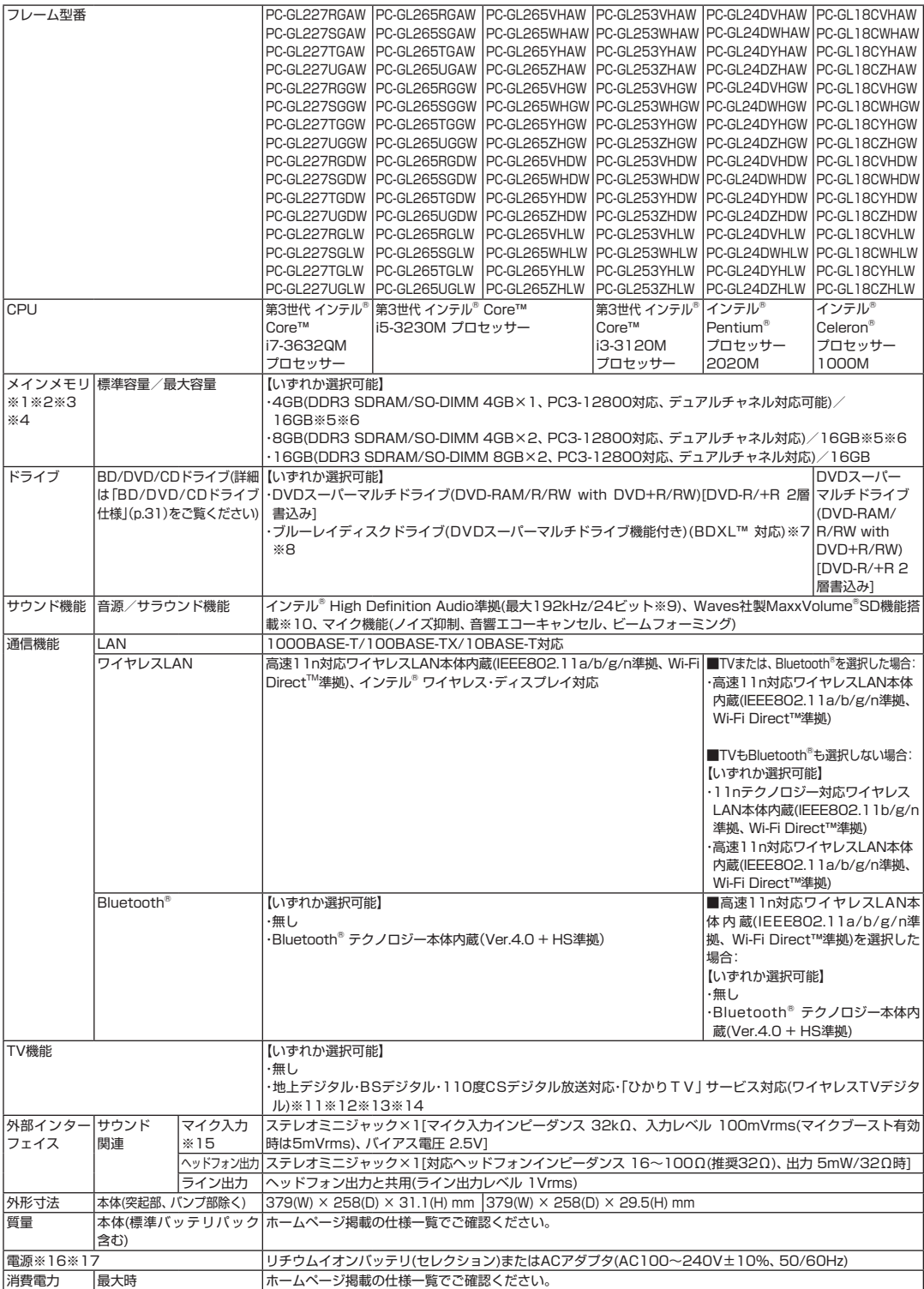

- ※ 1 : 増設メモリは、PC-AC-ME057C(8GB、PC3-12800)を推奨します。
- ※ 2 : 他メーカ製の増設メモリの装着は、動作を保証するものではありません。他メーカ製品との接続は各メーカにご確認の上、お客様の責任にお いて行ってくださるようお願いいたします。
- ※ 3 : 実際にOSが使用可能な領域は一部制限されます。
- ※ 4 : メインメモリの一部をグラフィックスメモリとして使用します。
- ※ 5 : メモリ増設した場合、容量が異なるメモリを増設すると、少ないメモリに合わせた容量までデュアルチャネル動作となり、容量差分がシング ルチャネル動作となります。
- ※ 6 : 最大メモリ容量にする場合、本体に標準実装されているメモリを取り外して、別売の増設メモリ(8GB)を2枚実装する必要があります。
- ※ 7 : ブルーレイディスクの再生はソフトウェアを用いているため、ディスクによっては操作および機能に制限があったり、CPU負荷などのハー ドウェア資源の関係で音がとぎれたり映像がコマ落ちする場合があります。
- ※ 8 : ブルーレイディスクの再生時は、必ずACアダプタをご使用ください。省電力機能が働くと、スムーズな再生ができない場合があります。
- ※ 9 : 量子化ビットやサンプリングレートは、OSや使用するアプリケーションなどのソフトウェアによって異なります。
- ※ 10 : Waves社製MaxxVolume®SDは本体内蔵スピーカ専用の機能です。ヘッドフォンなどの外部機器では動作しません。
- ※ 11 : 出荷時の解像度/色数以外ではTV機能を利用できません。クローンモードによる画面出力には対応していません。
- ※ 12 : 「ひかりTV」サービスの録画および予約視聴はできません。地上デジタル放送IP再送信サービスは利用できません。 回線終端装置(ONU)やルータに有線(ケーブル)で接続したワイヤレスTVデジタルとパソコンをワイヤレスLANで接続して「ひかりTV」を 視聴できます。ルータをお使いの場合はIPv6対応のルータが必要です。
- ※ 13 : 購入本体のみで、ご利用できます。
- ※ 14 : TV機能をご利用になる場合は、ワイヤレスTVデジタルとの接続が必要になります。
- ※ 15 : パソコン用マイクとして市販されているコンデンサマイクやヘッドセットを推奨します。
- ※ 16 : パソコン本体のバッテリなど各種電池は消耗品です。
- ※ 17 : 標準添付されている電源コードはAC100V用(日本仕様)です。

#### **●タイプM**

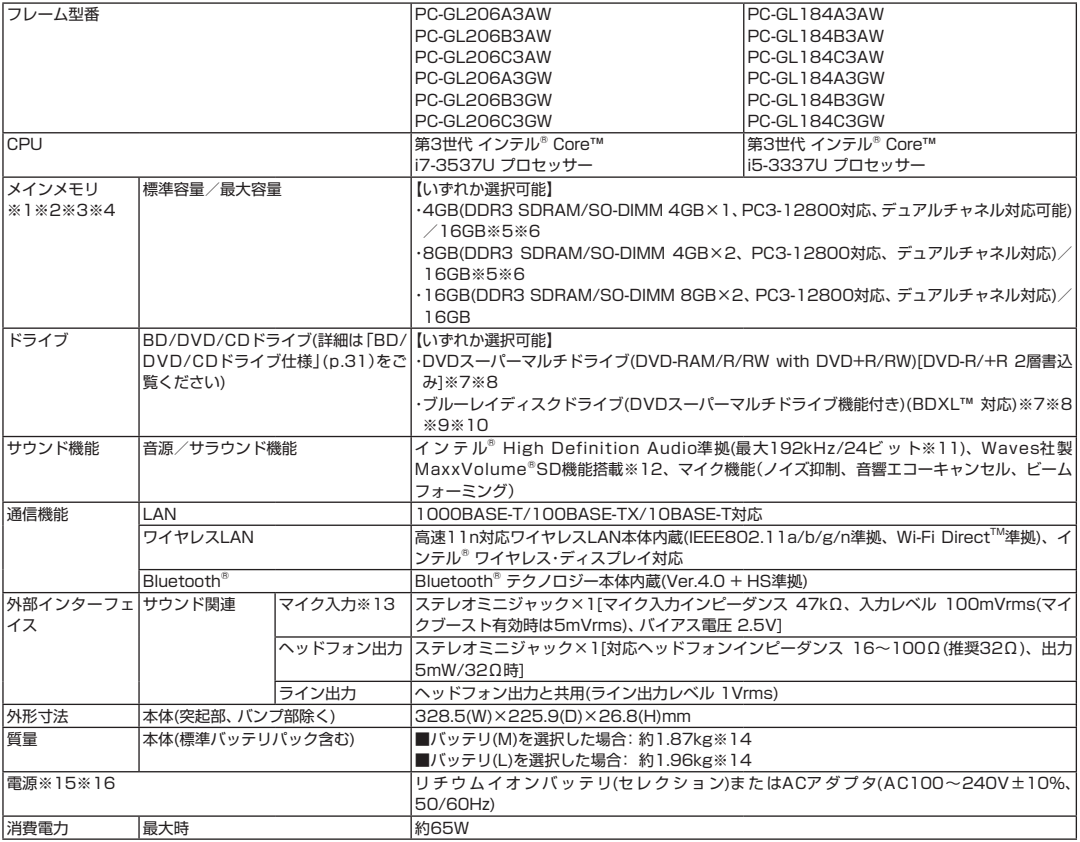

- ※ 1 : 増設メモリは、PC-AC-ME057C(8GB、PC3-12800)を推奨します。
- ※ 2 : 他メーカ製の増設メモリの装着は、動作を保証するものではありません。他メーカ製品との接続は各メーカにご確認の上、お客様の責任にお いて行ってくださるようお願いいたします。
- ※ 3 : 実際にOSが使用可能な領域は一部制限されます。
- ※ 4 : メインメモリの一部をグラフィックスメモリとして使用します。
- ※ 5 : メモリ増設した場合、容量が異なるメモリを増設すると、少ないメモリに合わせた容量までデュアルチャネル動作となり、容量差分がシング ルチャネル動作となります。
- ※ 6 : 最大メモリ容量にする場合、本体に標準実装されているメモリを取り外して、別売の増設メモリ(8GB)を2枚実装する必要があります。
- ※ 7 : BD/DVD/CDドライブ使用中に、装置を大きく傾けたり、振ったりしないで下さい。BD、DVDやCDなどのディスクにキズが付く場合があ ります。
- ※ 8 : BD/DVDドライブの省電力機能のため、イジェクトボタンを押してから、ディスクが排出されるまで、数秒ほど時間がかかります。
- ※ 9 : ブルーレイディスクの再生はソフトウェアを用いているため、ディスクによっては操作および機能に制限があったり、CPU負荷などのハー ドウェア資源の関係で音がとぎれたり映像がコマ落ちする場合があります。
- ※ 10 : ブルーレイディスクの再生時は、必ずACアダプタをご使用ください。省電力機能が働くと、スムーズな再生ができない場合があります。
- ※ 11 : 量子化ビットやサンプリングレートは、OSや使用するアプリケーションなどのソフトウェアによって異なります。
- ※ 12 : Waves社製MaxxVolume®SDは本体内蔵スピーカ専用の機能です。ヘッドフォンなどの外部機器では動作しません。
- ※ 13 : パソコン用マイクとして市販されているコンデンサマイクやヘッドセットを推奨します。
- ※ 14 : Windows® 8 64ビット、メモリ4GB(4GB×1)、DVDスーパーマルチドライブ、SSD無し、ハードディスク約500GB(5400回転/分)の 構成にて測定。
- ※ 15 : パソコン本体のバッテリなど各種電池は消耗品です。
- ※ 16 : 標準添付されている電源コードはAC100V用(日本仕様)です。

#### **●タイプZ**

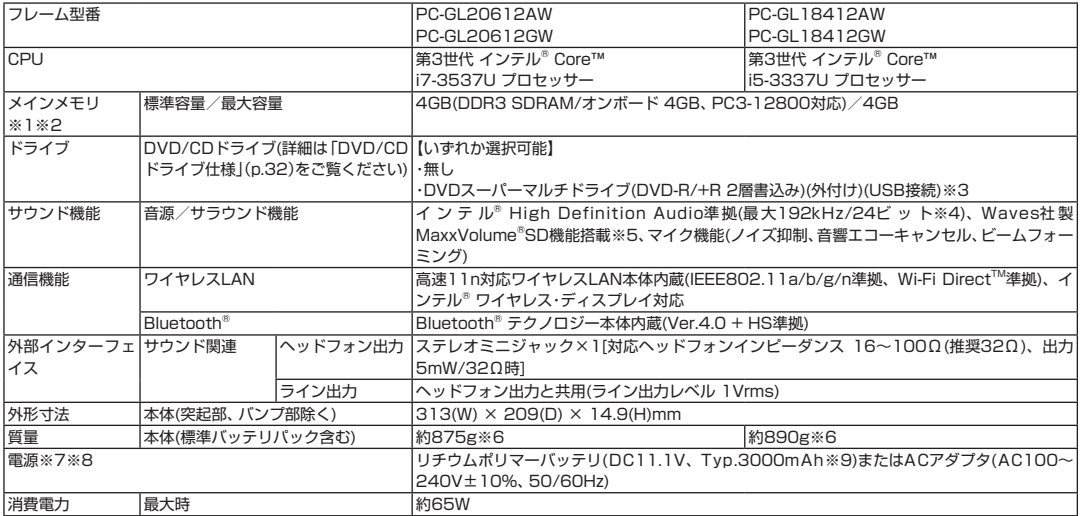

- ※ 1 : 実際にOSが使用可能な領域は一部制限されます。
- ※ 2 : メインメモリの一部をグラフィックスメモリとして使用します。
- ※ 3 : DVDスーパーマルチドライブ(DVD-RAM/R/RW with DVD+R/RW)(バッファアンダーランエラー防止機能付き、USB 2.0接続)[DVD-R/+R 2層書込み]
- ※ 4 : 量子化ビットやサンプリングレートは**、**OSや使用するアプリケーションなどのソフトウェアによって異なります。
- ※ 5 : Waves社製MaxxVolume®SDは本体内蔵スピーカ専用の機能です。ヘッドフォンなどの外部機器では動作しません。
- ※ 6 : Windows® 8 64ビット、メモリ4GB(4GB×1)、DVDスーパーマルチドライブ無し、SSD約128GB、ハードディスク無しの構成にて測定。
- ※ 7 : パソコン本体のバッテリなど各種電池は消耗品です。
- ※ 8 : 標準添付されている電源コードはAC100V用(日本仕様)です。
- ※ 9 : 公称容量(実使用上でのバッテリパックの容量)を示します。

#### **●タイプX**

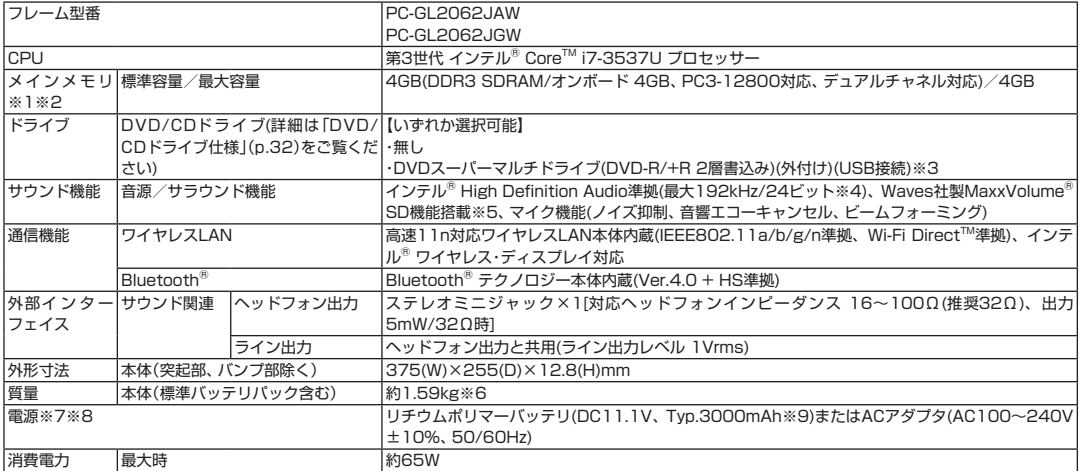

- ※ 1 : 実際にOSが使用可能な領域は一部制限されます。
- ※ 2 : メインメモリの一部をグラフィックスメモリとして使用します。
- ※ 3 : DVDスーパーマルチドライブ(DVD-RAM/R/RW with DVD+R/RW)(バッファアンダーランエラー防止機能付き、USB 2.0接続) [DVD-R/+R 2層書込み]
- ※ 4 : 量子化ビットやサンプリングレートは、OSや使用するアプリケーションなどのソフトウェアによって異なります。
- ※ 5 : Waves社製MaxxVolume®SDは本体内蔵スピーカ専用の機能です。ヘッドフォンなどの外部機器では動作しません。
- ※ 6 : Windows® 8 64ビット、メモリ4GB(4GB×1)、DVDスーパーマルチドライブ無し、SSD約128GB、ハードディスク無しの構成にて測 定。
- ※ 7 : パソコン本体のバッテリなど各種電池は消耗品です。
- ※ 8 : 標準添付されている電源コードはAC100V用(日本仕様)です。
- ※ 9 : 公称容量(実使用上でのバッテリパックの容量)を示します。

#### **BD/DVD/CDドライブ仕様**

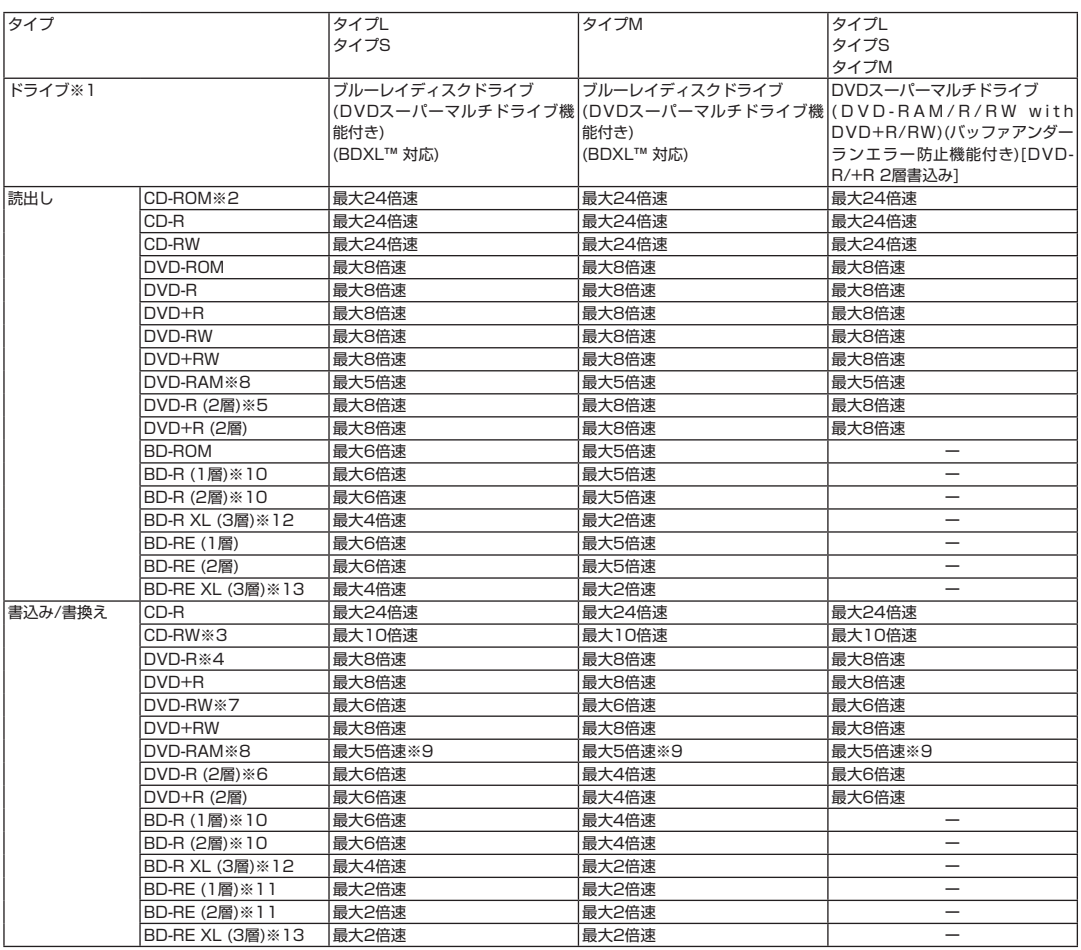

※ 1 : 使用するディスクによっては、一部の書込み/読出し速度に対応していない場合があります。

※ 2 : Super Audio CDは、ハイブリッドのCD Layerのみ読出し可能です。

- ※ 3 : Ultra Speed CD-RWディスクはご使用になれません。
- ※ 4 : DVD-Rは、DVD-R for General Ver.2.0/2.1に準拠したディスクの書込みに対応しています。

※ 5 : 追記モードで記録されたDVD-R(2層)ディスクの読出しはサポートしておりません。

- ※ 6 : DVD-R(2層)書込みは、DVD-R for DL Ver.3.0に準拠したディスクの書込みに対応しています。ただし、追記は未対応です。
- ※ 7 : DVD-RWは、DVD-RW Ver.1.1/1.2に準拠したディスクの書換えに対応しています。

※ 8 : DVD-RAM Ver.2.0/2.1/2.2 (片面4.7GB)に準拠したディスクに対応しています。また、カートリッジ式のディスクは使用できませんの で、カートリッジなし、あるいはディスク取り出し可能なカートリッジ式でディスクを取り出してご利用ください。DVD-RAM Ver.1 (片面 2.6GB)の読出し/書換えはサポートしておりません。

- ※ 9 : DVD-RAM12倍速ディスクの書込みはサポートしておりません。
- ※ 10 : BD-R Ver.1.1/1.2/1.3(LTH Type含む)に準拠したディスクに対応しています。
- ※ 11 : BD-RE Ver.2.1に準拠したディスクの書込みに対応しています。カートリッジタイプのブルーレイディスクには対応しておりません。
- ※ 12 : BD-R Ver.2.0に準拠したディスクに対応しています。
- ※ 13 : BD-RE Ver.3.0に準拠したディスクに対応しています。

#### **DVD/CDドライブ仕様**

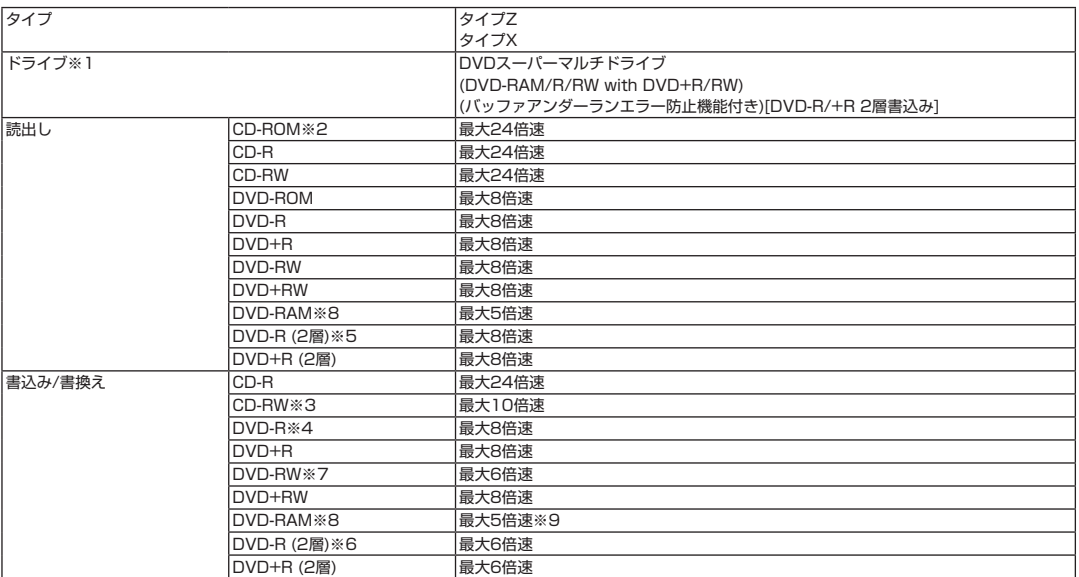

※ 1 : 使用するディスクによっては、一部の書込み/読出し速度に対応していない場合があります。

※ 2 : Super Audio CDは、ハイブリッドのCD Layerのみ読出し可能です。

※ 3 : Ultra Speed CD-RWディスクはご使用になれません。

※ 4 : DVD-Rは、DVD-R for General Ver.2.0/2.1に準拠したディスクの書込みに対応しています。

※ 5 : 追記モードで記録されたDVD-R(2層)ディスクの読出しはサポートしておりません。

※ 6 : DVD-R(2層)書込みは、DVD-R for DL Ver.3.0に準拠したディスクの書込みに対応しています。ただし、追記は未対応です。

※ 7 : DVD-RWは、DVD-RW Ver.1.1/1.2に準拠したディスクの書換えに対応しています。

※ 8 : DVD-RAM Ver.2.0/2.1/2.2 (片面4.7GB)に準拠したディスクに対応しています。また、カートリッジ式のディスクは使用できませんので、 カートリッジなし、あるいはディスク取り出し可能なカートリッジ式でディスクを取り出してご利用ください。DVD-RAM Ver.1 (片面2.6GB) の読出し/書換えはサポートしておりません。

※ 9 : DVD-RAM12倍速ディスクの書込みはサポートしておりません。

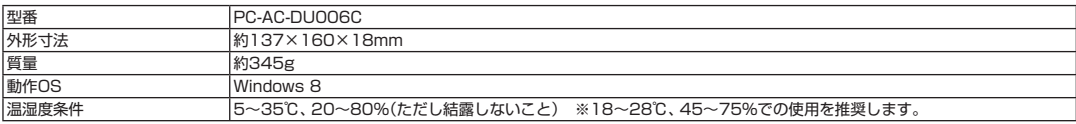

### **MEMO**

### **MEMO**

#### LaVie **LaVie Gシリーズを ご購入いただいたお客様へ**

**初版 2013年2月 NEC** 853-811064-292-A Printed in Japan

NECパーソナルコンピュータ株式会社 〒141-0032 東京都品川区大崎一丁目11-1(ゲートシティ大崎ウエストタワー) このマニュアルは、再生紙を使用しています。